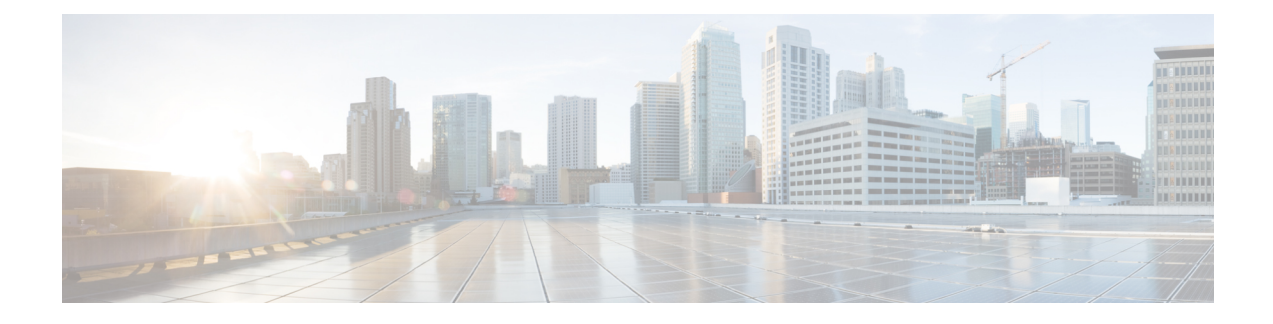

# **IPSec Slow Path Data Plane**

This chapter describes the following topics:

- Feature [Summary](#page-0-0) and Revision History, on page 1
- Feature [Description,](#page-0-1) on page 1
- [Configuring](#page-1-0) IPSec Software Data Path, on page 2
- Monitoring and [Troubleshooting,](#page-1-1) on page 2

# <span id="page-0-0"></span>**Feature Summary and Revision History**

#### **Summary Data**

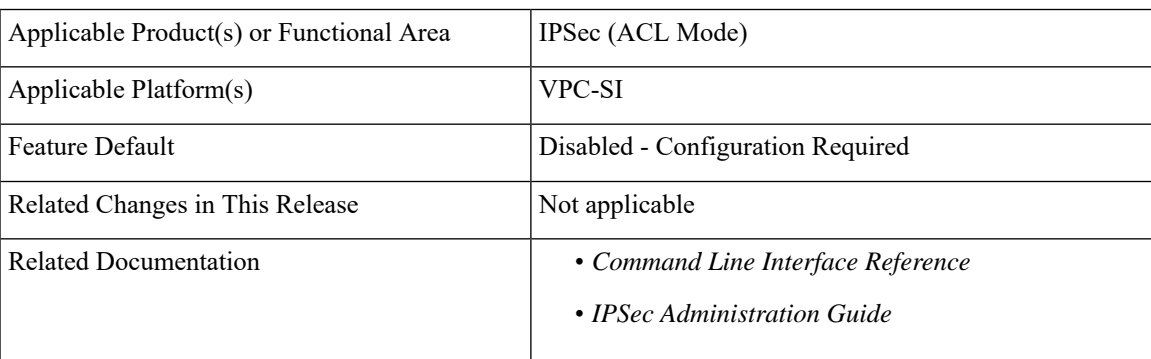

#### **Revision History**

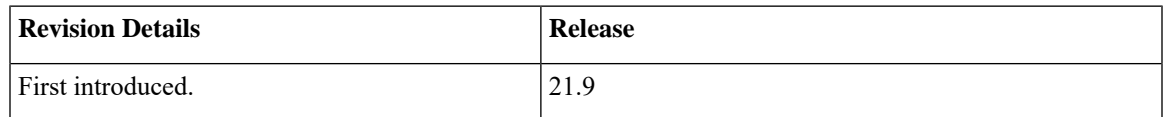

## <span id="page-0-1"></span>**Feature Description**

Once this feature is enabled which is CLI controlled, IPSec data plane operations are handled in slow path IPSec Manager. For each IKEv1/IKEv2 Crypto Map one IPsec Manager is spawned. Once maximum limit is reached, the new Crypto Map starts reusing existing IPSec Manager. The CLI command controlling this feature must be configured during the boot time.

### **Limitations**

This section describes the known limitations for IPSec Software Data Path feature

- Transport mode IPsec is not supported.
- Associating IPSec Software Data Path to Virtual Routing and Forwarding (VRF) is not supported.

## <span id="page-1-0"></span>**Configuring IPSec Software Data Path**

This section provides information on CLI commands available in support of this feature.

### **Configuring IPSec Software Data Path**

Use the following configuration to enable IPSec Software Data Path for IKEv1/IKEv2 Maps.

```
configure
```

```
[ no ] require crypto { ikev1-acl software | ikev2-acl software }
end
```
**NOTES:**

- **require crypto**: Enables Crypto related parameters.
- **ikev1-acl**: Configures IKEv1-ACL IPSec sessions.
- **ikev2-acl**: Configures IKEv2-ACL IPSec sessions.
- **software**: IPSec Manager performs encryption, decryption and DH calculations.
- **no**: Disables IPSEC Manager from encryption, decryption and DH calculations.

## <span id="page-1-1"></span>**Monitoring and Troubleshooting**

This section provides information on the show commands available to support IPSec Software Data Path for IKEv1/IKEv2 Maps.

### **Show Commands and Outputs**

This section provides information on show commands and their corresponding outputs for the IPSec Software Data Path for IKEv1/IKEv2 Maps:

#### **show configuration**

The output of this command includes the following fields:

• require ikev1-acl software

 $\mathbf l$ 

• require ikev2-acl software

 $\mathbf I$ 

ı